## **CS 683 Emerging Technologies Fall Semester, 2004 Doc 18 J2ME Intro Contents**

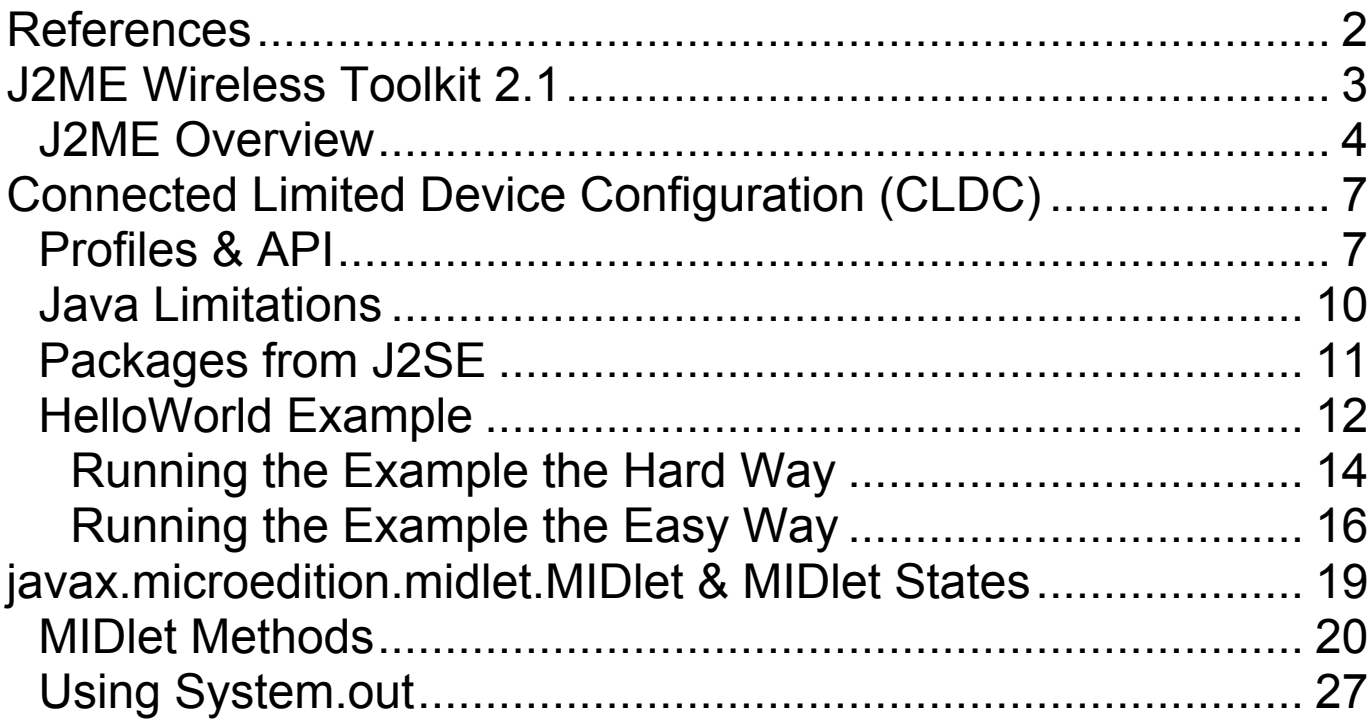

Copyright ©, All rights reserved. 2004 SDSU & Roger Whitney, 5500 Campanile Drive, San Diego, CA 92182-7700 USA. OpenContent (http://www.opencontent.org/opl.shtml) license defines the copyright on this document.

# **References**

J2ME in a Nutshell, Kim Topley, O'Reilly, 2002

Sun's J2ME Wireless Toolkit Documentation

http://java.sun.com/j2me/docs/index.html

Documentation in J2ME Wireless Toolkit download

http://www.eli.sdsu.edu/courses/fall04/cs683/j2me/index.html

# **J2ME Wireless Toolkit 2.1**

Download at:

http://java.sun.com/products/j2mewtoolkit/download-2\_1.html

Installation instructions are on the above page

## **Documentation**

User's Guide

http://java.sun.com/j2me/docs/wtk2.1/user\_html/index.html

Also included in Wireless Toolkit download (docs directory)

Sun's J2ME Documentation Page

http://java.sun.com/j2me/docs/index.html

J2ME API Documentation

Included in the WTK (Wireless Toolkit)

For the course J2ME Wireless Toolkit documentation:

http://www.eli.sdsu.edu/courses/fall04/cs683/j2me/index.html

## **J2ME Overview**

• Configurations

Base configuration for a range of devices

Connected Limited Device Configuration (CLDC)

Connected Device Configuration (CDC)

• Profiles

Additions to configurations for a particular device

## **Connected Limited Device Configuration (CLDC)**

Basic cell phone & PDA

- A 16-bit or 32-bit processor clock speed of 16MHz or higher
- At least 160 KB of non-volatile memory For CLDC libraries and virtual machine
- At least 192 KB of total memory available For Java platform
- Low power consumption, often operating on battery power
- Connectivity to some kind of network, often with a wireless, intermittent connection and limited bandwidth

# **Connected Device Configuration (CDC)**

High-end PDAs, set-top boxes

- 32-bit microprocessor/controller
- 2MB of RAM for Java
- 2.5 MB of ROM Java

## **Other Java/J2ME Technologies**

- Java Card For smart cards
- Java Telephone API (JTAPI) Call centers
- Java Embedded Server Applications & services on embedded devices 1MB persistent storage + run-time cache
- PersonalJava **Obsolete** Replaced by CLDC & CDC
- Java TV API Digital television receivers
- JavaPhone API Direct telephony control Datagram messaging Address book and calendar information User profile access Power monitoring Application installation

# **Connected Limited Device Configuration (CLDC) Profiles & API**

**Mobile Information Device Profile (MIDP)**

- Basic Profile for Cell phones & PDAs
- Versions 1.0 & 2.0
- Included in J2ME Wireless Toolkit 2.1
- MIDP for Palm OS

http://java.sun.com/products/midp4palm/

Based on MIDP 1.0

## **Wireless Messaging API (WMA)**

Platform-independent access to wireless communication resources like Short Message Service (SMS)

• Included in J2MF Wireless Toolkit 2.1

## **Connected Limited Device Configuration (CLDC) Profiles & API**

## **Mobile Media API (MMAPI)**

- Audio
- Video
- Time-based multimedia support
- Included in J2ME Wireless Toolkit 2.1

## **Information Module Profile (IMP)**

- Emergency call boxes
- Parking meters
- Wireless modules in home alarm systems
- Industrial metering devices

## **Location API**

• Addresses mobile positioning

## **SIP API**

- Targets mobile phones
- Establish and manage multimedia IP sessions

## **Connected Limited Device Configuration (CLDC) Profiles & API**

## **Security and Trust Services API (SATSA)**

- Extends the security features ofJ2ME
- Cryptographic APIs
- Digital signature service
- User credential management

## **Mobile 3D Graphics API**

Scalable, small-footprint, interactive 3D API for use on mobile devices

## **J2ME Web Services APIs (WSA)**

Web services for J2ME

## **Bluetooth API**

By Motorola/Freescale Status unknown

## **Connected Limited Device Configuration (CLDC)**

# **Java Limitations**

• No Floating point

No float or double No method that uses float or double

- No Reflection
- No Weak References
- No Object finalization
- No daemon threads
- Fewer Exception classes
- No Java native interface

## **Security**

J2SE security model not used

Code runs in a sandbox

## **Class Verification**

Must run byte-code verifier by hand before running application

# **Packages from J2SE**

#### **java.io**

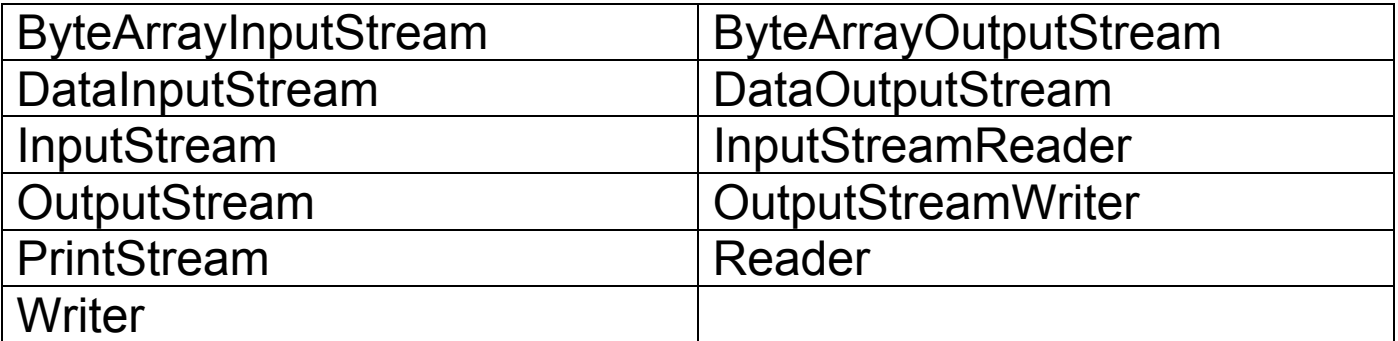

## **java.lang**

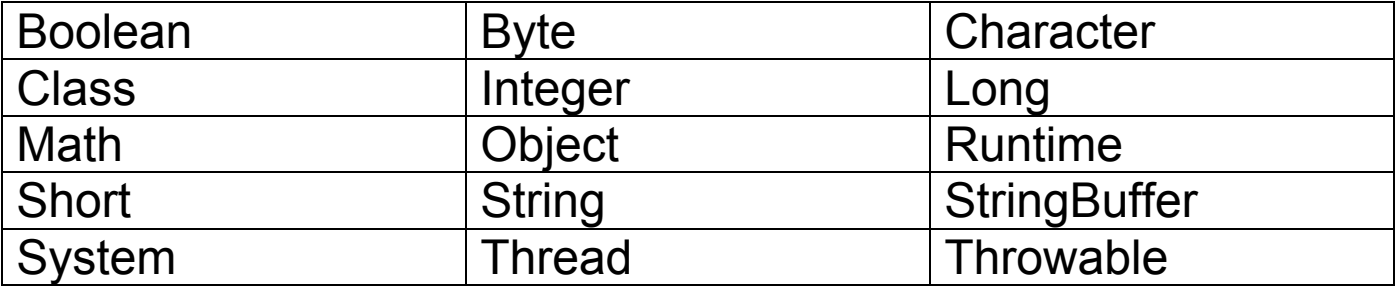

## **java.util**

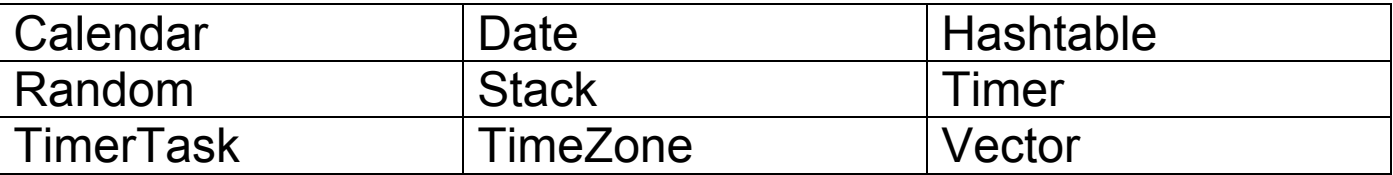

Some classes are based on JDK 1.1.8 or earlier

Some classes are smaller than their J2SE equivalents

# **HelloWorld Example**

```
import javax.microedition.midlet.*;
import javax.microedition.lcdui.*;
```

```
public class MySample extends MIDlet {
```

```
public MySample() {
  \left\{ \right\}public void startApp() {
    Form form = new Form( "First Program");
    form.append( "Hello World" );
    Display.getDisplay(this).setCurrent( form );
  }
 public void pauseApp() {
  \left\{ \right\}public void destroyApp( boolean unconditional ) {
  }
}
```
## **Running the Example**

You must download and install the J2ME Wireless Toolkit 2.1

Download at:

http://java.sun.com/products/j2mewtoolkit/download-2\_1.html

Installation instructions are on the above page

Example will use Unix path conventions

Assume that the Wireless Toolkit (WTK) is installed in

/pathtoWTK/WTK2.1

# **Running the Example the Hard Way**

Create a directory, MySample, for your project

Create subdirectories:

- classes
- src
- tmpclasses

Place the source in file MySample.java and place file in directory src

In the directory MySample compile using:

```
javac -d tmpclasses -bootclasspath
 /pathtoWTK/WTK2.1/lib/cldcapi10.jar:/pathtoWTK/WTK2.1/lib/
midpapi20.jar
  -classpath tmpclassese:classes src/*javapreverify -classpath
```
Then run

/pathtoWTK/WTK2.1/bin/preverify -classpath /pathtoWTK/WTK2.1/lib/cldcapi10.jar:/pathtoWTK/WTK2.1/lib/ midpapi20.jar -d classes tmpclasses

## **Running the Example the Hard Way Continued**

Create the file

#### **MANIFEST.MF**

MIDlet-1: MySample, MySample.png, MySample MIDlet-Name: MySample MIDlet-Vendor: Unknown MIDlet-Version: 1.0 MicroEdition-Configuration: CLDC-1.0 MicroEdition-Profile: MIDP-2.0

Create the jar file using

jar cfm MySample.jar MANIFEST.MF -C classes .

Create the file

#### **MySample.jad**

MIDlet-1: MySample, MySample.png, MySample MIDlet-Jar-Size: 1433 MIDlet-Jar-URL: MySample.jar MIDlet-Name: MySample MIDlet-Vendor: Roger Whitney MIDlet-Version: 1.0 MicroEdition-Configuration: CLDC-1.0 MicroEdition-Profile: MIDP-2.0

Run the emulator

# **Running the Example the Easy Way**

#### Run the program

#### /pathtoWTK/WTK2.1/bin/ktoolbar

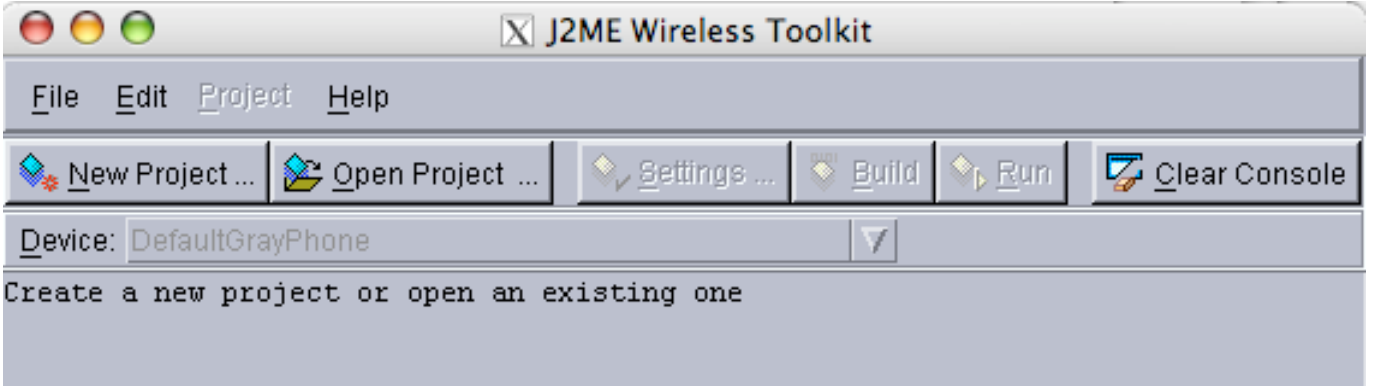

Click on New Project.

Enter the Project name and class name as shown below

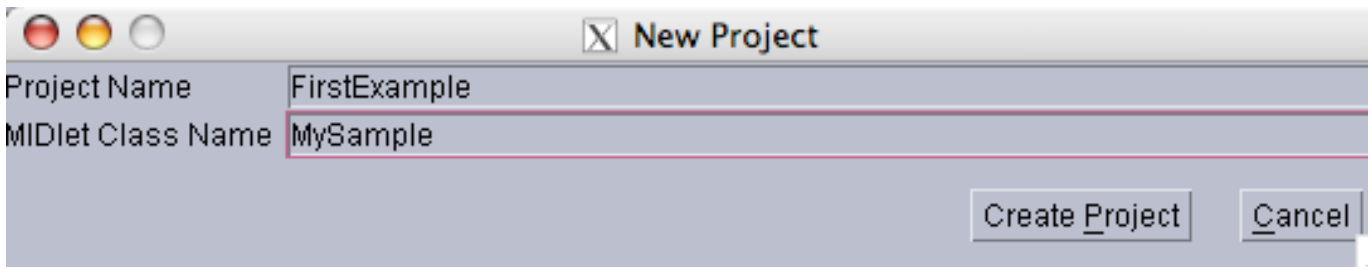

Click on Create Project. A setting window will open up. Accept the defaults by clicking ok in that window.

## **Running the Example the Easy Way Continued**

Place the source code for the class in the file

WTK2.1/apps/FirstExample/src/MySample.java

In the ktoolbar main window click on the "Build" button. When the build compiles successfully then click on the "Run" button.

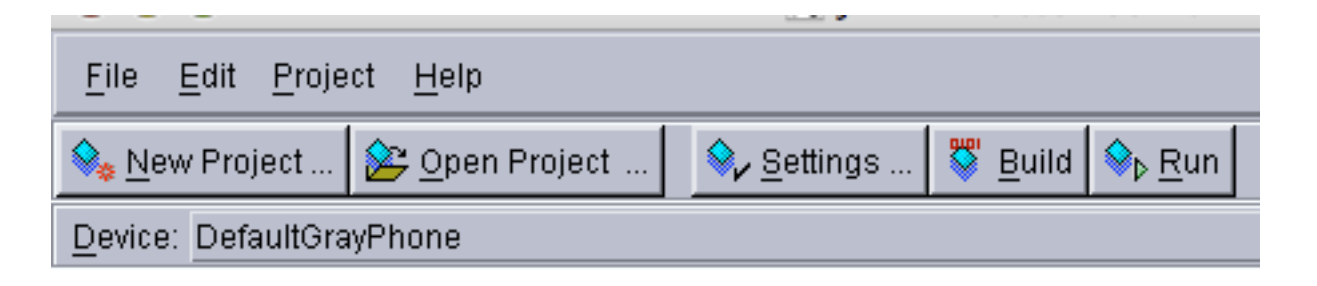

The emulator then opens up and one gets a window showing a cell phone

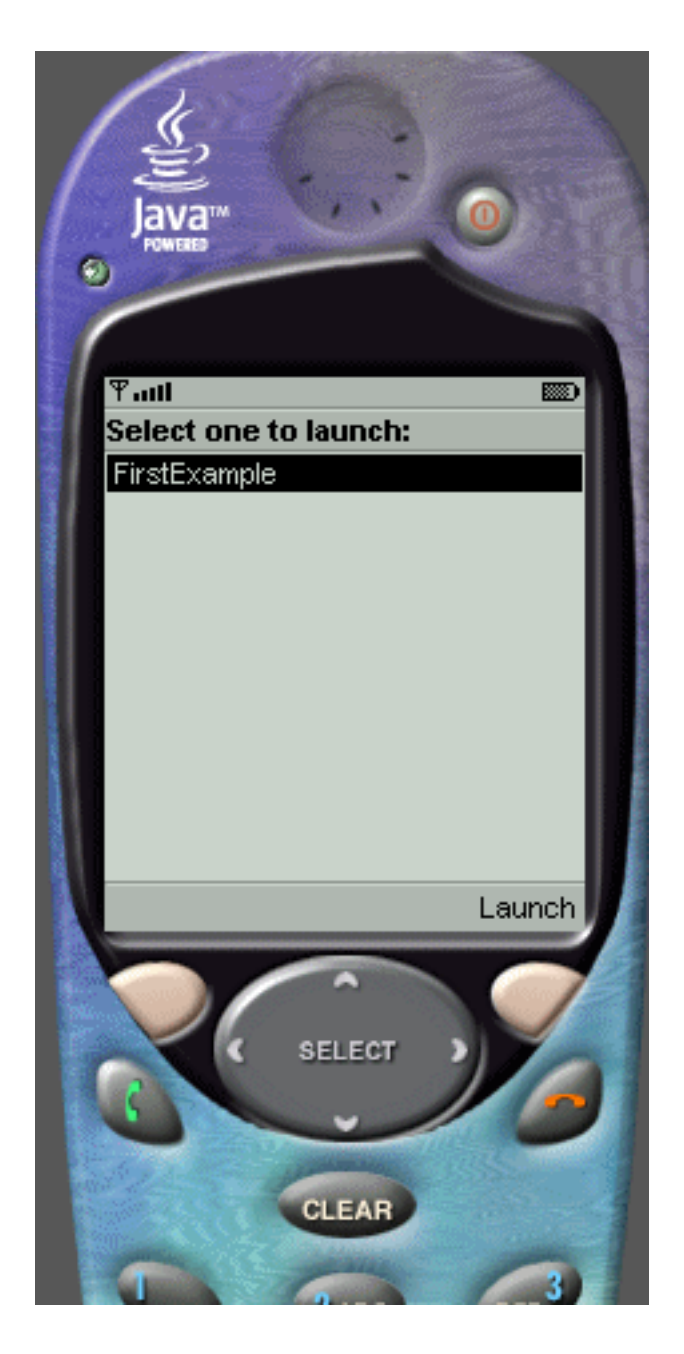

# **javax.microedition.midlet.MIDlet & MIDlet States**

## **MIDlet States**

- Active
- Paused
- Destroyed

When loaded MIDlet

Starts in the Paused state Normal instance initialization is done If constructor throws an exception the MIDlet is destroyed

# **MIDlet Methods**

## **startApp()**

protected abstract void startApp() throws MIDletStateChangeException

Called when MIDlet becomes active

If a transient failures occurs:

- Thrown the MIDletStateChangeException exception
- MIDlet is moved to Paused state

If a non-transient failures

• StartApp() should call notifyDestroyed()

If any exception other than MIDletStateChangeException

• The MIDlet is destroyed

## **startApp() Verse Constructor**

MIDlet can have a no argument constructor

Use constructor to create resources once

Use startApp() for resources that need action each time move to active state

### **Two Programs with the Same Behavior**

```
public class MySample extends MIDlet {
 public MySample() { }
 public void startApp() {
   Form form = new Form ("First Program");
   form.append( "Hello World" );
   Display.getDisplay(this).setCurrent( form );
  }
 public void pauseApp() {}
 public void destroyApp( boolean unconditional ) { }
}
```

```
public class MySample extends MIDlet {
```

```
public MySample() {
   Form form = new Form( "First Program");
   form.append( "Hello World" );
   Display.getDisplay(this).setCurrent( form );
 }
 public void startApp() {}
 public void pauseApp() {}
 public void destroyApp( boolean unconditional ) { }
```
}

## **pauseApp()**

protected abstract void **pauseApp**()

Called when MIDlet is moved to Paused state from Active state

If a runtime exception occurs in pauseApp()

- MIDlet will be destroyed,
- destroyApp() will be called

# **destroyApp()**

protected abstract void destroyApp(boolean unconditional) throws MIDletStateChangeException

Called when MIDlet is to enter the Destroyed state

**Should** 

- Release all resources
- Save any persistent state

If unconditional is false MIDlet can

throw MIDletStateChangeException to signal not to destroy it

## **notifyDestroyed()**

public final void notifyDestroyed()

MIDlet uses to notify it has entered the Destroyed state

destroyApp() will not be called

MIDlet must perform same operations as done by destroyApp()

## **notifyPaused()**

public final void notifyPaused()

MIDlet uses to notify it has entered the Paused state

Application has to call resumeRequest() to reenter the Active state

#### **resumeRequest()**

public final void **resumeRequest**()

## **getAppProperty()**

public final String getAppProperty(String key)

Returns the value of the property key

## **checkPermission()**

public final int checkPermission(String permission)

Added MIDP 2.0

Returns the value of the given permission

0 permission denied 1 permission granted

## **platformRequest**()

public final boolean platformRequest(String URL) throws ConnectionNotFoundException

Added MIDP 2.0

Requests that device handle the indicated URL

URL can be a

- Jar to load or install
- tel:<number> a phone number to call

# **Using System.out**

```
import javax.microedition.midlet.*;
import javax.microedition.lcdui.*;
```

```
public class MySample extends MIDlet {
```

```
public MySample() {
   Form form = new Form ("First Program");
   form.append( "Hello World" );
   Display.getDisplay(this).setCurrent( form );
 }
 public void startApp() {
   System.out.println( "Start");
 }
 public void pauseApp() {
   System.out.println( "Pause");
  }
 public void destroyApp( boolean unconditional ) {
   System.out.println( "Good bye");
 }
}
```
System.out can be used for debugging. When run in the simulator, the output is put in the console, not the phone